# **Sistema Automatizado de Registros do Abate de Bovinos para Geração e Controle de Dados Estatísticos, Visando a Prevenção de Gargalos Industriais**

#### **Erick F. Santos, Antonio Neverton C. Sousa, Claudio Elzio P. O. Junior, José Jailton Júnior**

Curso de Bacharelado em Engenharia de Computação – Universidade Federal do Pará (UFPA) – Campus de Castanhal

68746-630 – Castanhal – PA– Brasil

erickfdsshast@gmail.com, nevertonsousa2@gmail.com, claudiojuniorp18@gmail.com, jjj@ufpa.br

**Abstract.** This project does the implementation of laser emitter-receiver sensors in the automation of the beef slaughtering process for counting and consulting the quantity of the same per time interval. The sensors will be controlled by an Atmega328P-PU microcontroller and the count will be stored in a MySQL database that will be accessed and manipulated by the user through a Java interface, where the user can also enter delay information when they occur in production and print the information through a daily or monthly report. This system will allow frigorific companies to have an analysis of their productivity, evaluating the causes and events that may affect their performance. *Keywords: Data, delays, counting, software, slaughtering.*

**Resumo.** Este projeto busca a implementação de sensores emissor-receptor à laser na automação do processo de abate de carne bovina para contagem e consulta da quantidade da mesma por intervalo de tempo. Os sensores serão controlados por um microcontrolador Atmega328P-PU e a contagem será armazenada em um banco de dados MySQL que será acessada e manipulada pelo usuário através de uma interface gráfica Java, onde o usuário também poderá inserir informações de atraso, caso ocorram na produção e imprimir essas informações através de um relatório diário ou mensal gerado pela interface conectada ao banco. Esse sistema permitirá que empresas de frigorifico possam ter uma análise de sua produtividade, avaliando as causas e eventos que possam vir a afetar seu desempenho.

*Palavras-chave: Dados, atrasos, contagem, software, abate.*

### **1. Introdução**

A atividade agropecuarista no município de Castanhal oferece pouco crescimento a sua base econômica em comparação as atividades relacionadas à serviços e industrialização. O dado mais recente encontrado relacionado à economia do município indica que as atividades no setor agropecuário corresponderam à 2,47% de um total de R\$1.072.728,00 referente ao PIB de 2009 (BAHIA & GARVÃO, 2015).

No entanto, até os menores setores econômicos necessitam de investimentos que visem um aumento em sua eficiência provendo atividades de produção de alta qualidade e a automação é o melhor meio para isto, pois é uma área de pesquisa que não se resume a substituir o trabalho humano em tarefas exaustivas, monótonas e perigosas; elas trazem melhoria na qualidade de processos, otimização dos espaços, redução no tempo de produção e custos. (PAREDE & GOMES, P.14, 2011).

Com base nisso, a automação em atividades de pecuária de corte faz-se de suma importância pois a sucessão de procedimentos como abate, corte, desossa, refrigeração, e tantos outros, devem ser executados com cuidado para produzir e fornecer uma carne de qualidade. Porém, ao mesmo tempo, devem ser ágeis para atentar-se aos prazos a serem cumpridos e um dos problemas mais comuns na produção de carne bovina são, exatamente, os atrasos que ocorrem no setor de abate, pois esta etapa depende de vários sub processos que tem como objetivo preparar o gado para as próximas etapas, como por exemplo: retirar chifres, retirar o couro, sangria dentre outros. Caso ocorra um problema neste percurso, todos os sub processos são estagnados para evitar acúmulo e um possível desperdício maior. E tudo isso é ainda mais agravante com a ausência de sistema automatizado que promove controle em quantidade e qualidade.

Diante deste cenário, uma análise em uma empresa de frigorífico do norte do Pará foi realizada a fim de identificar a produtividade no setor de abate no município de Castanhal. A empresa estudada relatou que o setor de abate sofre de atrasos devidos aos problemas provenientes de falha mecânica ou mal funcionamento em equipamentos ligados aos processos. Uma análise aprofundada mostrou que problemas mecânicos e elétricos não poderiam ser as únicas causas do atraso na produção, visto que a manutenção dos mesmos é executada periodicamente. Com isso, observou-se a necessidade de um armazenamento de dados referentes à produção para posterior análise como, por exemplo, valores de média do abate de boi por intervalo de tempo e tipos de eventos que podem vir atrasar a produção.

No entanto, o setor de abate não dispõe de nenhum meio de armazenamento e controle destas informações de forma automatizada. Visando esta necessidade, iniciamos o projeto que irá promover um controle no processo de produção da carne bovina com atuação no processo do abate, utilizando-se de dispositivos para contagem de abates e recursos para armazenamento e consulta de dados. Os dispositivos e recursos utilizados serão sensores, microcontroladores, banco MySQL e interface gráfica Java. Com isso, empresas de frigorífico poderão avaliar a variação do nível de sua produção, assim como conhecer as causas de possíveis atrasos na mesma.

O artigo está organizado da seguinte forma: A seção 2 descreve os projetos relacionados. A seção 3 descreve metodologia aplicada no projeto. A seção 4 apresenta o projeto em si e seu funcionamento. Os resultados finais são apresentados na seção 5. Na seção 6 são apresentadas as conclusões e trabalhos futuros e a Seção 7 as referências bibliográficas.

#### **2. Trabalhos Correlatos**

Esta seção aborda sobres os projetos que também visam buscar meios de automatização de setores de produção de diversas indústrias para o aumento da produtividade.

Carvalho, Guarnieri e Schein (2012), apresentam uma melhoria para uma indústria do ramo alimentício ao desenvolver uma máquina embaladora para o aumento na produtividade e uma redução do tempo ocioso no setor de embalagens da fabricação de rapadura do tipo mandolate. Isto possibilitou uma diminuição nos custos da empresa com a mão de obra, devido à redução no número de funcionários, acarretando também na diminuição nos gastos com horas extras.

Trabachini (2013), propõe a criação de um sistema de alimentação de suínos configurável para o tratamento individual do animal, com a geração e coleta de dados para rastreabilidade e gerenciamento do processo, utilizando conceitos de automação. Com a rastreabilidade, é possível o monitoramento da granja a distância, podendo obter-se relatórios individualizados de cada animal e propor ações corretivas em tempo real. Esta ferramenta auxilia na deficiência de mão de obra em finais de semana e/ou feriados, onde o número de funcionários é reduzido.

Os trabalhos acima mencionados introduziram sistemas automatizados apenas para substituir a mão de obra no processo de produção, auxiliando na carência de funcionários, custos com horas extras e fornecendo uma produção com maior rapidez, porém os mesmos não preveem nenhum tipo de análise na qualidade da produção. O projeto aqui desenvolvido prover isso ao fornecer um sistema de monitoramento no processo produtivo em empresas de frigorífico, pois através deste sistema, eventos que venham produzir atrasos podem ser previstos e evitados através da mineração de dados que o sistema irá gerar, como também identificar horários de ociosidade no setor de produção e tomar medidas de prevenção, com isso podendo alcançar uma produtividade maior, com qualidade.

### **3. Metodologia**

#### **3.1. Descrição dos Requisitos do Projeto**

Os requisitos foram divididos em três partes para melhor esclarecimento: hardware, software e banco de dados.

O hardware deve possuir um botão de liga/desliga para inicialização do microcontrolador, podendo também realizar esse controle de inicialização pela comunicação serial. Após a inicialização, ele deverá realizar a contagem dos abates por meio de dois sensores a laser, exibindo essa contagem por meio de um display, a qual deverá ser salvo em um cartão micro SD, como também deverá manter a contagem atualizada com o software. Após o início da contagem, caso ocorra um atraso que ultrapasse o limite estabelecido como padrão, deve ser enviado uma informação constando o tempo de atraso registrado, que será armazenado no micro SD e repassado ao software.

O Software deverá possuir uma interface gráfica para comunicação com o usuário, manipulando os dados obtidos através de uma comunicação com o hardware para apresentação, os salvando no banco de dados. Deverá exibir uma contagem sincronizada com o hardware e conter uma área de notificação de atrasos, para que o usuário possa especificar esse atraso. O usuário poderá realizar consultas dos dados de contagem diária, mensal e anual, como também de todos os atrasos, para realização de relatórios.

O banco de dados fará uma comunicação com o software para armazenar os dados de contagem dos bois, com a data e hora, como também dos atrasos, com tipo de atraso, descrição, horário de início e horário de término.

O diagrama de Caso de Uso do Sistema apresentado na figura abaixo, esboça o funcionamento do sistema e a interação com o usuário.

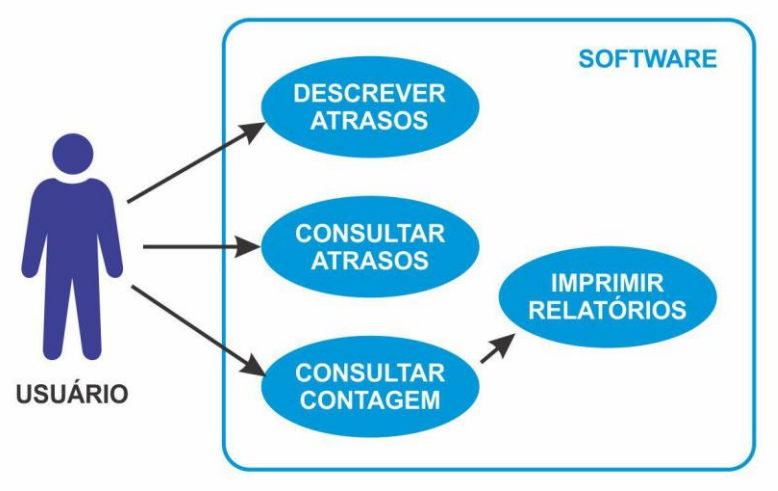

**Figura 1: Diagrama de casos de uso do sistema**

Como o diagrama acima mostra, o usuário poderá efetuar quatros ações dentro do software. Primeiramente ele poderá descrever os possíveis atrasos através das notificações recebidas no programa. Os mesmos atrasos poderão ser consultados e uma filtragem na consulta poderá ser feita pelo tipo de atraso e pela data de ocorrência. O usuário poderá também consultar as contagens geradas e através dessa consulta o software poderá gerar relatórios diários ou mensais destas contagens.

# **3.2. Componentes de Hardware**

Para desenvolvimento do equipamento que irá realizar o processo, foi utilizado o microcontrolador Atmega328PU, esse também muito utilizado na plataforma de prototipagem Arduino Uno para criação de sistemas embarcados, por seu baixo custo, fácil acesso e implementação acessível, como também foram utilizados outros componentes eletrônicos descritos na tabela 1.

| <b>ITEM</b>             | rabeia 1. Descrição dos componentes eletronicos utilizados<br>DESCRIÇÃO | <b>QUANTIDADE</b> |
|-------------------------|-------------------------------------------------------------------------|-------------------|
| $\mathbf{1}$            | Chip Atmega 328P-PU                                                     | 1                 |
| $\overline{2}$          | Placa RC FTDI V1.1                                                      | $\mathbf{1}$      |
| $\mathbf{3}$            | Módulo Timer RTC DS3231                                                 | $\mathbf{1}$      |
| $\overline{\mathbf{4}}$ | Diodo Laser 5V                                                          | $\boldsymbol{2}$  |
| 5                       | <b>Receptor Laser</b>                                                   | $\overline{2}$    |
| 6                       | Display de 7 segmentos 1 Polegada                                       | 3                 |
| 7                       | Decodificador CD4511                                                    | $\mathbf{1}$      |
| 8                       | Módulo Micro cartão SD                                                  | $\mathbf{1}$      |
| 9                       | Cartão SD de 2 GB                                                       | $\mathbf{1}$      |
| 10                      | Resistores 300 ohms                                                     | 8                 |
| 11                      | Cristal oscilador de 16Mhz                                              | $\mathbf{1}$      |
| 12                      | Capacitores 22pF                                                        | $\overline{2}$    |
| 13                      | <b>Push Button</b>                                                      | $\mathbf{1}$      |
| 14                      | Resistor 10 Kilo ohms                                                   | $\mathbf{3}$      |
| 15                      | Capacitor 0.1µF                                                         | $\mathbf{1}$      |
| 16                      | Transistor - BC556                                                      | $\mathbf{1}$      |
| 17                      | Transistor - BC547                                                      | 1                 |
| 18                      | Bateria de 9V                                                           | $\mathbf{1}$      |

**Tabela 1: Descrição dos componentes eletrônicos utilizados**

A imagem 2 ilustra a prototipagem dos componentes eletrônicos utilizados no projeto, simulada no software fritzing (FRITZING. Versão 0.9.3b. 2016. Disponível em: <http://fritzing.org/download/>. Acesso em: 15 jul. 2018.), esse disponibilizado gratuitamente.

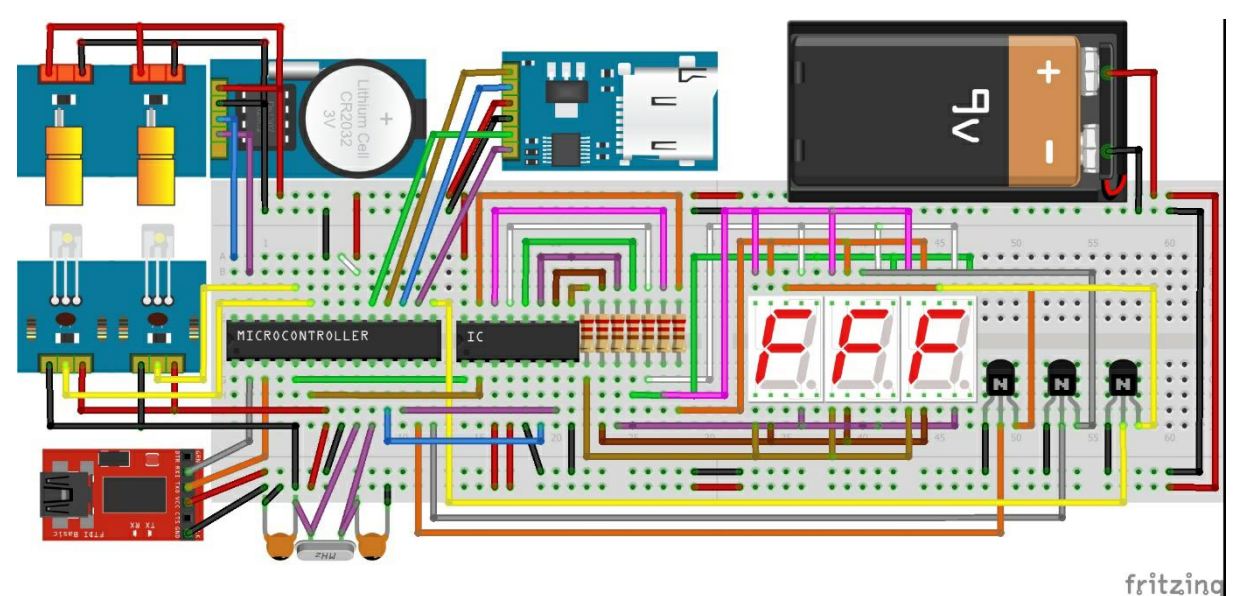

**Figura 2: Prototipagem dos componentes utilizados no projeto**

# **3.3. Linguagens de Programação**

As linguagens de programação desempenham papel fundamental no projeto, pois fornecem instruções para os demais componentes, como a interação do dispositivo de hardware com o computador da empresa e uma comunicação interativa com o usuário. Nesse quesito, foram utilizadas três linguagens de alto nível para fornecer as instruções do projeto: A linguagem C++ ,implementada através da IDE do próprio Arduino para prover as instruções ao microcontrolador Atmega328 para controle dos componentes eletrônicos, a linguagem Java para dispor de uma interface que servirá de comunicação com o microcontrolador Atmega328 por meio de uma comunicação serial e com o banco de dados, e a linguagem SQL(Structured Query Language) para a criação do banco, desenvolvida através do software MySQL Workbench (MYSQL :: MySQL Workbench. Versão 6.3.10. 2017. Disponível em: <http://www.mysql.com/products/workbench/>. Acesso em: 14 jun. 2018.) e o software livre Xampp (XAMPP Installers and Downloads for Apache Friends. Versão 3.3.2. 2018. Disponível em: <http://www.apachefriends.org>. Acesso em: 09 jul. 2018.) para fornecimento do servidor MySQL.

### **3.3.1. Diagrama do Banco de Dados**

O diagrama abaixo criado no software MySQL Workbench demonstra a estrutura do Banco desenvolvida para o sistema de contagem.

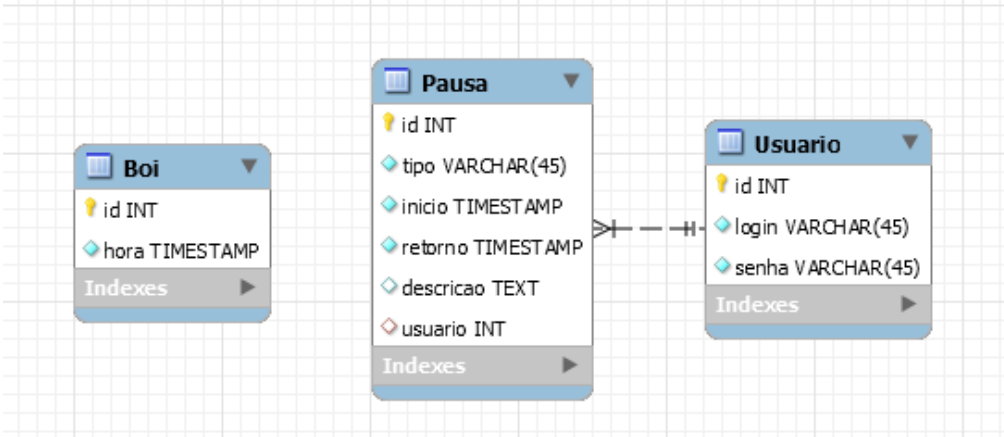

**Figura 3: Diagrama das entidades do banco de dados**

A tabela "Boi["](https://www.sinonimos.com.br/compreendera/) compreende um campo "id" do tipo inteiro e um campo "hora" do tipo timestamp para armazenar data e hora da passagem do boi. A tabela "Pausa" irá armazenar os possíveis atrasos fornecidos pelo usuário através do software, contendo, além do id, campos para armazenar o tipo do atraso, o horário de início do atraso e o retorno das atividades no setor de abate e um campo para descrição que receberá informações adicionais do usuário sobre o atraso. A tabela "Usuario" contém campos "login" e "senha" que serão fornecidas pelo usuário.

Há uma relação de 1:N entre as tabelas "Pausa" e "Usuario", onde um usuário poderá efetuar vários registros e um registro poderá ser efetuado por um usuário apenas. A tabela Boi não se relaciona com as outras tabelas, tendo com única função armazenar os campos id e hora da contagem dos bois. A tabela "Pausa" contém uma chave estrangeira "usuário", a fim de arquivar o id do usuário responsável por determinado registro (Chave estrangeira é uma referência, em uma tabela, a uma chave primária de outra tabela, sendo a chave primária um identificador único em uma entidade, sendo representada por um campo que não recebem valores repetidos, no caso o id da tabela usuário). Essa relação foi criada prevendo um sistema que possa futuramente abranger vários tipos de usuários com vários níveis de acesso e controle dos registros efetuados.

# **4. Projeto**

A aplicação está dividida em etapas simultâneas, as quais têm início com a etapa de aquisição dos dados, que será realizada pelo hardware por meio dos sensores emissor-receptor a laser. O laser identificará a passagem de um boi com o corte da emissão de radiação do emissor, acusando a passagem de um boi, aos receptores. Foram utilizado dois sensores emissorreceptor a laser a uma distância de 30 cm um do outro, para evitar possíveis erros de contagem, visto que, após o abate, esses animais podem apresentar reações de espasmos, as quais podem acarretar em uma nova contagem.

Na etapa de armazenamento de dados, tem dois tipos de armazenagem dos dados, numa delas será feita a armazenagem de informações relativas à hora e data, fornecidas pelo Módulo Timer RTC DS3231, a cada passagem de boi, em um arquivo do cartão SD por meio do Módulo cartão SD. Logo após a armazenagem desses dados eles serão enviados, por meio de Comunicação Serial que é fornecida pela Placa RC FTDI V1.1, ao Software. Essa contagem será exibida, quase que instantaneamente, nos três Displays de 7 segmentos de 1'', esses conectados utilizando a estrutura de multiplexação.

Na outra forma de armazenagem de dados será realizado pelo *Software*, ao receber os dados do equipamento de *Hardware* por meio da comunicação serial, ele irá fazer a comunicação com o banco de dados do computador da empresa, registrando os mesmo no cartão SD.

Foram consideradas as duas formas de armazenamento das contagens, para que se houver incidentes de quedas elétricas ou a troca de energia fornecida pela rede elétrica com a fornecida por geradores movido a óleo diesel, os quais ocorrem com certa frequência na empresa, os dados possam continuar sendo registrados pelo equipamento de *hardware*.

A próxima etapa é a manipulação dos dados, que será realizada pelo *software*, o mesmo que após ser inicializado terá uma tela de login para que o usuário tenha acesso ao sistema, após a tela de login a tela principal será exibida, essa contém a exibição numérica da contagem quase que instantânea dos bois, como também uma área de notificação para os atrasos, toda essa informação sendo adquirida por meio da comunicação serial do equipamento de *hardware*. Nessa tela inicial também constará um botão de "Consultar Contagem" e outro de "Consultar Atrasos". Já na área de notificação de atrasos, o usuário poderá inserir qual foi o tipo do atraso, descrevê-lo se for o caso, e por fim salvar, fazendo o sistema registrar essa informação no banco de dados.

Ao clicar no botão "Consultar Atrasos" o sistema irá abrir uma tela de consultas de todos os atrasos registrados no banco de dados. Essa tela possibilita ao usuário uma busca de todos os atrasos referente ao ano, mês e dia que ele desejar consultar, sendo exibido numa tabela os tipos, hora de início e término dos atrasos.

Ao clicar no botão "Consultar Contagem" o *software* irá exibir uma tela de consulta de todas as contagens registradas no banco de dados, por meio desta, pode-se realizar uma busca por ano, mês e dia das contagens. Sendo exibidas numa tabela, dia e quantidade por dia, se for feita a consulta de ano e mês, com a média diária de bois abatidos no dia, e também a exibição dos registro de hora e quantidade por hora, se for consultado ano, mês e dia, com a média por hora de bois abatidos nesse determinado dia. Essa tela também consta um botão de "relatório", a qual ao ser clicado, irá gerar um relatório no formato PDF de acordo com a consulta já realizada pelo usuário, constando o dia ou a hora, a quantidade e todos os atrasos, um gráfico de barras e a média referente a consulta.

# **5. Resultados**

Esta seção irá apresentar os testes realizados no hardware e no software. Por enquanto eles são apenas simulados, visto que esta aplicação ainda não foi empregada em nenhuma empresa, não sendo possível ainda realizar um teste efetivo. No entanto, devido a simplicidade da aplicação, os resultados dos testes provavelmente não diferem muito do que poderíamos obter ao realizar um teste real, visto que se trata apenas de contagem através de sensores e manipulação de dados no banco.

### **5.1 Testes**

A interface Java irá iniciar com uma tela de login, que por enquanto prover acesso à um tipo de usuário apenas, ou seja, a senha e login será a mesma para todos os usuários que poderão utilizar o software. Para testes, utilizamos login e senha padrão

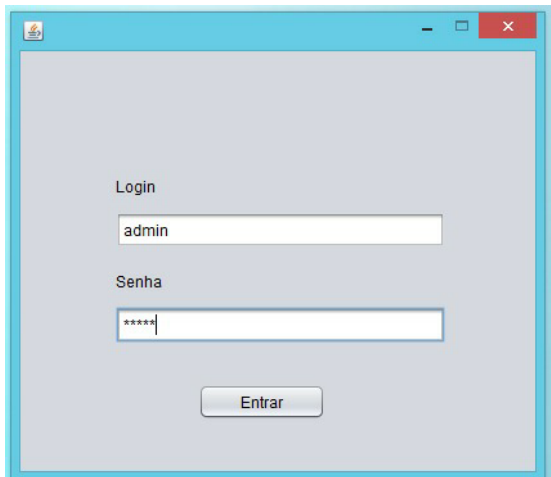

**Figura 4: Tela de Login**

Ao clicar no botão o usuário será direcionada para uma tela inicial que conterá três botões: "Power", que permitirá ao usuário a ligação à distância dos dispositivos de contagem, e dois botões de consulta que serão abordados mais à frente.

A tela inicial terá também um contador que irá exibir automaticamente o número de bois que estão sendo contados no dia. Uma pequena tabela irá exibir notificações de atraso na produção quando o sistema detectar que não houve contagem de boi nos últimos 15 minutos, podendo ser alterado em casos específicos, na qual o usuário irar registrar a causa dos mesmos ao selecionar a notificação e informar o evento que ocasionou o atraso através da caixa de seleção "Tipo", podendo informar uma pequena descrição sobre o atraso se assim desejar e clicar no botão salvar onde a interface se encarregará de armazena-la no banco de dados.

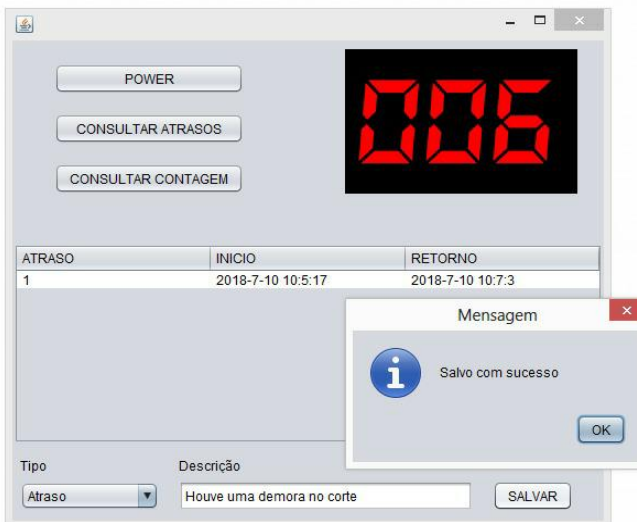

**Figura 5: Tela Inicial**

### **5.1.2. Testes de Consulta**

Para a realização de testes de consulta no banco através da interface gráfica Java, inserimos dados aleatórios, tanto de contagem quanto de possíveis atrasos. Para os dois tipos de consulta o usuário terá dois botões diferentes:

Ao clicar no botão "Consultar atrasos" o usuário é direcionado para a tela onde será exibida uma tabela com todos os atrasos que já ocorreram na empresa. O usuário poderá filtrar esses dados pelo tipo de atraso e pela data.

| 玉<br>Tipo                             | iv.<br>Problema Elétrico         |                                        | Mês<br>Ano<br>$2018$ $\bullet$          | X<br>$\Box$<br>Dia<br>$\overline{\mathbf{v}}$<br>03<br>Janeiro<br>Filtrar | $\frac{d}{dx}$<br>Tipo                                                                                                    |                                                                                                    |                                                                                                    | Mês<br>Ano<br>$\overline{\textbf{v}}$                                                                                                    | $\times$<br>□<br>Dia<br>$\blacksquare$<br>Filtrar                                                                                                    |
|---------------------------------------|----------------------------------|----------------------------------------|-----------------------------------------|---------------------------------------------------------------------------|----------------------------------------------------------------------------------------------------|----------------------------------------------------------------------------------------------------|----------------------------------------------------------------------------------------------------|----------------------------------------------------------------------------------------------------|----------------------------------------------------------------------------------------------------|
| ID<br>$\overline{7}$<br>$\rightarrow$ | <b>TIPO</b><br>Problema elétrico | <b>INICIO</b><br>2018-01-03 17:30:00.0 | <b>RETORNO</b><br>2018-01-03 18:20:00.0 | <b>DESCRICÃO</b><br>Não especificado<br>$\overline{ }$                    | ID<br>$\overline{1}$<br>$\overline{2}$<br>3<br>$\overline{4}$<br>5<br>6<br>7<br>8<br>9<br>10<br>$\overline{A}$<br>$\rightarrow$ | <b>TIPO</b><br>Problema Elétrico<br>Almoco<br>Problema Mecânico<br>Almoco<br>Outro<br>Almoco<br>Problema elétrico<br>Almoco<br>Almoco<br>Almoco<br>Alman. | <b>INICIO</b><br>2018-01-01 09:30:00.0<br>2018-01-01 12:00:00.0<br>2018-01-02 17:30:00.0<br>2018-01-02 13:30:00.0<br>2018-01-03 10:55:00.0<br>2018-01-03 13:00:00.0<br>2018-01-03 17:30:00.0<br>2018-01-04 13:00:00.0<br>2018-01-05 13:30:00.0<br>2018-01-06 12:30:00.0<br>0040.04.07.40.00.00.0 | <b>RETORNO</b><br>2018-01-01 11:42:00.0<br>2018-01-01 13:00:00.0<br>2018-01-02 18:00:00.0<br>2018-01-02 14:30:00.0<br>2018-01-03 13:28:00.0<br>2018-01-03 14:00:00.0<br>2018-01-03 18:20:00.0<br>2018-01-04 14:00:00.0<br>2018-01-05 14:30:00.0<br>2018-01-06 13:30:00.0<br>$0.040.04.07.44.00.00.0$ $1.24$ $1.29$ | <b>DESCRICÃO</b><br>Não especificado A<br>Não especificado<br>Não especificado<br>Não especificado<br>Não especificado<br>Não especificado<br>Não especificado<br>Não especificado<br>Não especificado<br>Não especificado<br>$\blacksquare$ |
|                                       |                                  | ≏                                      |                                         | <b>VOLTAR</b>                                                             |                                                                                                    |                                                                                                    | ь                                                                                                    |                                                                                                    | <b>VOLTAR</b>                                                                                                    |

**Figura 6: (a) Tela de consulta de atrasos e (b) Tela de consulta de atrasos filtrada por tipo e data**

A figura 3.a) mostra o resultado obtido ao filtrar os dados de atraso por tipo e data ao clicar no botão "filtrar", pois a consulta de atrasos sem filtros de tipo e/ou data resultaria em um resultado de busca em que todos os atrasos registrados na empresa seriam mostrados como na figura 3.b) onde se demonstra o resultado de consultas sem nenhum tipo de filtro. A mesma funcionalidade poderá ser obtida na tela de consulta de contagem, que é exibida quando o usuário clica no botão "Consultar Contagem". Ele também poderá filtrar os dados por data, porém os dados são organizados no formato quantidade de bois por intervalo de tempo.

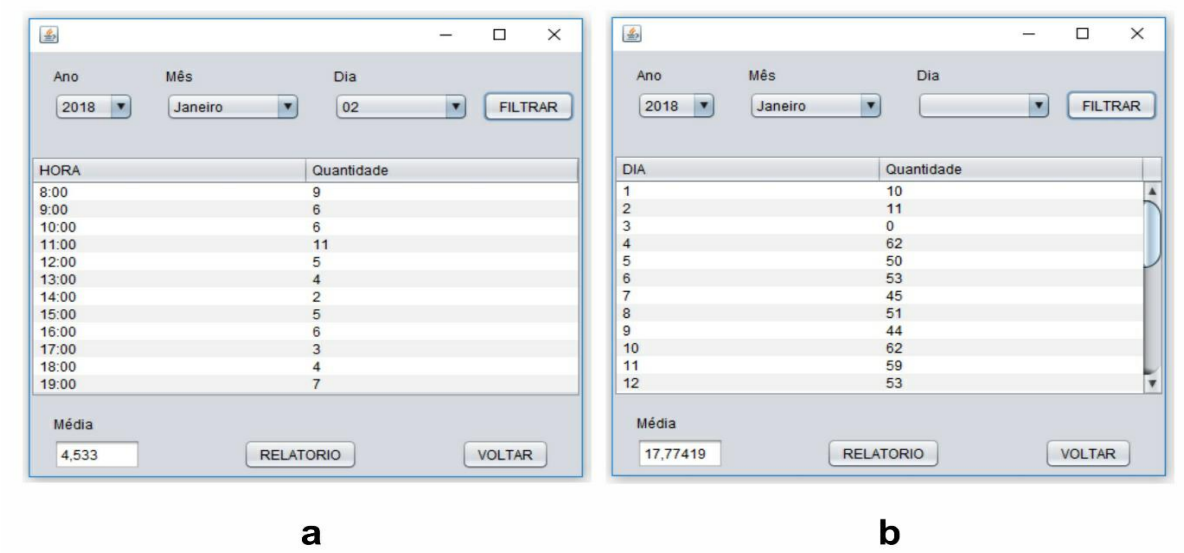

**Figura 7: (a) Tela de consulta de contagem e (b) Tela de consulta de contagem filtrado por dia**

Na figura 7 (a) os dados exibidos são filtrados por ano, mês e dia. Desta forma, os dados são organizados na tabela no formato quantidade por hora. Já na figura 7 (b), temos o exemplo de filtragem por ano e mês, e portanto, a média exibida será de bois por dia e não mais por hora. Uma pequena caixa de texto informa a média de bois por hora ou por dia. Uma figura do relatório gerado a partir desta consulta é exibido ao clicar no botão "Relatório".

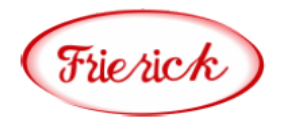

RELATÓRIO DE CONTAGEM DO DIA: 2018-01-02

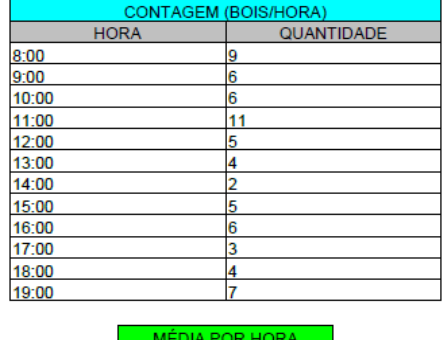

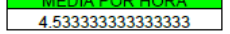

|    | ATRASOS NO DIA       |               |                |                  |  |  |  |  |  |
|----|----------------------|---------------|----------------|------------------|--|--|--|--|--|
| ID | TIPO                 | <b>INICIO</b> | <b>RETORNO</b> | <b>DESCRICÃO</b> |  |  |  |  |  |
|    | Problema<br>Mecânico | 17:30:00      | 18:00:00       | Não especificado |  |  |  |  |  |
|    | Almoco               | 13:30:00      | 14:30:00       | Não especificado |  |  |  |  |  |

**Figura 8: Relatório gerado da consulta no formato pdf**

# **6. Conclusão**

A partir dos testes realizados podemos concluir que o sistema irá cumprir com os requisitos que o projeto propõe pois tanto a inserção de dados de contagem e atrasos do setor de abate como a consulta dos mesmos através da interface gráfica se mostraram eficientes e sem erros aparentes, o que irá proporcionar à empresa de frigorifico uma maior eficiência com qualidade na produtividade, visto elas terão um controle maior dos números de abates que vem fazendo como poderão identificar e solucionar possíveis eventos que podem vir a ocasionar atrasos.

### **6.1. Trabalhos Futuros**

Melhorias no sistema poderão ser feitas a fim de proporcionar uma análise estatística mais avançada ao possibilitar mineração de dados relacionados aos atrasos que ocorrem na produção, possibilitando uma previsão de possíveis eventos que possam vir acarretar atrasos e tomar as devidas providências em relação à esses eventos.

Deverá também ser implementado um controle de acesso ao software, visto que dependendo do procedimento da empresa usuária do sistema, mais de um funcionário poderá ter acesso às ferramentas de consulta e manipulação do software. Então, como solução, todos que acessarem o sistema deverão realizar um cadastro, onde será definido um limite de acesso às ferramentas do software de acordo com o nível de permissão do usuário definido pela empresa. Com a opção de cadastro será possível também identificar o autor dos registros de contagem, atrasos e atualização de dados.

Outra melhoria possível seria no armazenamento e no acesso aos dados ao implementar a comunicação sem fio com o banco de dados, que por sua vez, ficaria armazenado em um servidor online. Assim, o usuário poderia ter acesso ao banco em qualquer lugar e não limitado apenas à empresa.

# **7. Referências**

- [Parede,I. M., Gomes, L, E. L.], (2011) "Eletrônica Automação industrial vol. 6".
- [Bahia, M. L.; Garvão, R. F.] Castanhal-pa: um estudo avaliativo da "cidade modelo" no nordeste paraense. Cairu em Revista, Bahia, v. 4, n.6, p. 35-46, 2015.
- [Carvalho ,Vianey Santos de , Guarnieri,Alexson Borbas ,Schein,Samuel] (2012)"Automação para o aumento da produção em empresa do setor alimentício: Um estudo de caso." [http://www.abepro.org.br/biblioteca/enegep2012\\_tn\\_sto\\_157\\_914\\_19998.pdf.](http://www.abepro.org.br/biblioteca/enegep2012_tn_sto_157_914_19998.pdf)
- [Tabachini, Aldie] (2013) "Sistema automatizado de alimentação individualizada para suínos visando aplicação em rastreabilidade animal", [http://www.teses.usp.br.](http://www.teses.usp.br/)
- [Peixoto, T. M., Machado, T., Chaves, L. J., Julio, E. P.], "Sistemas embarcados: explore sua criatividade construindo Hardware e Software", http://www.lrc.ic.unicamp.br/~luciano/publications/smc12.pdf, julho.
- [Nery, Luigi Eduardo Sica] (2011) "Tutorial Multiplexando Displays de Sete Segmentos com PIC 16F628A", [https://www.robocore.net/upload/attachments/tutorial\\_\\_display\\_multiplexado\\_com\\_pic16f](https://www.robocore.net/upload/attachments/tutorial__display_multiplexado_com_pic16f628a_133.pdf) [628a\\_133.pdf,](https://www.robocore.net/upload/attachments/tutorial__display_multiplexado_com_pic16f628a_133.pdf) junho.

ARDUINO. 2012. Disponível em: <http://www.arduino.cc>. Acesso em: 10 jun. 2018.